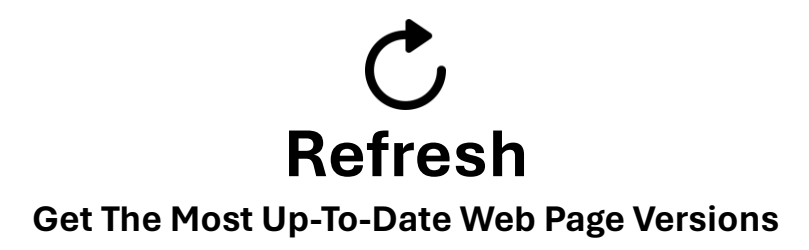

If you're only seeing older versions of web pages or webcams, it helps to refresh your browser doing a simple refresh (press the refresh button that often looks similar to this  $\circ$  or pressing F5). On occasion, that may not be sufficient. If you are still not seeing the latest version, you can force a cache refresh:

## **On Smart Phones**

- •Visit the website using your browser.
- •Turn airplane mode on.
- •Turn Wi-Fi off.
- Return to your browser and do a refresh using the  $\circ$  button.

(ignore the error message)

- •Turn airplane mode off.
- •Turn Wi-Fi on.
- •Do another refresh  $\circlearrowright$  within your browser to view the latest version.

## **On Computers**

- •Visit the website using your browser.
- •Hold the shift key down while doing pressing the  $C$  button. Or
- •Hold the shift key down while pressing F5.